# **How to use PrimasCX Installer**

In order to install Primas CX components, the user performs the following steps:

- 1. Select features and components to install.
- 2. Preview prerequisites.
- 3. Input configuration such as database, port, CTI Link information.
- 4. Review all installation and configuration.
- 5. Checking results.

## Step-by-step guide to configuration

### **1. Select features and components to install**

#### **Run the LinkScopeInstaller.exe.**

**Check the features status information, then select features and components you want to install.**

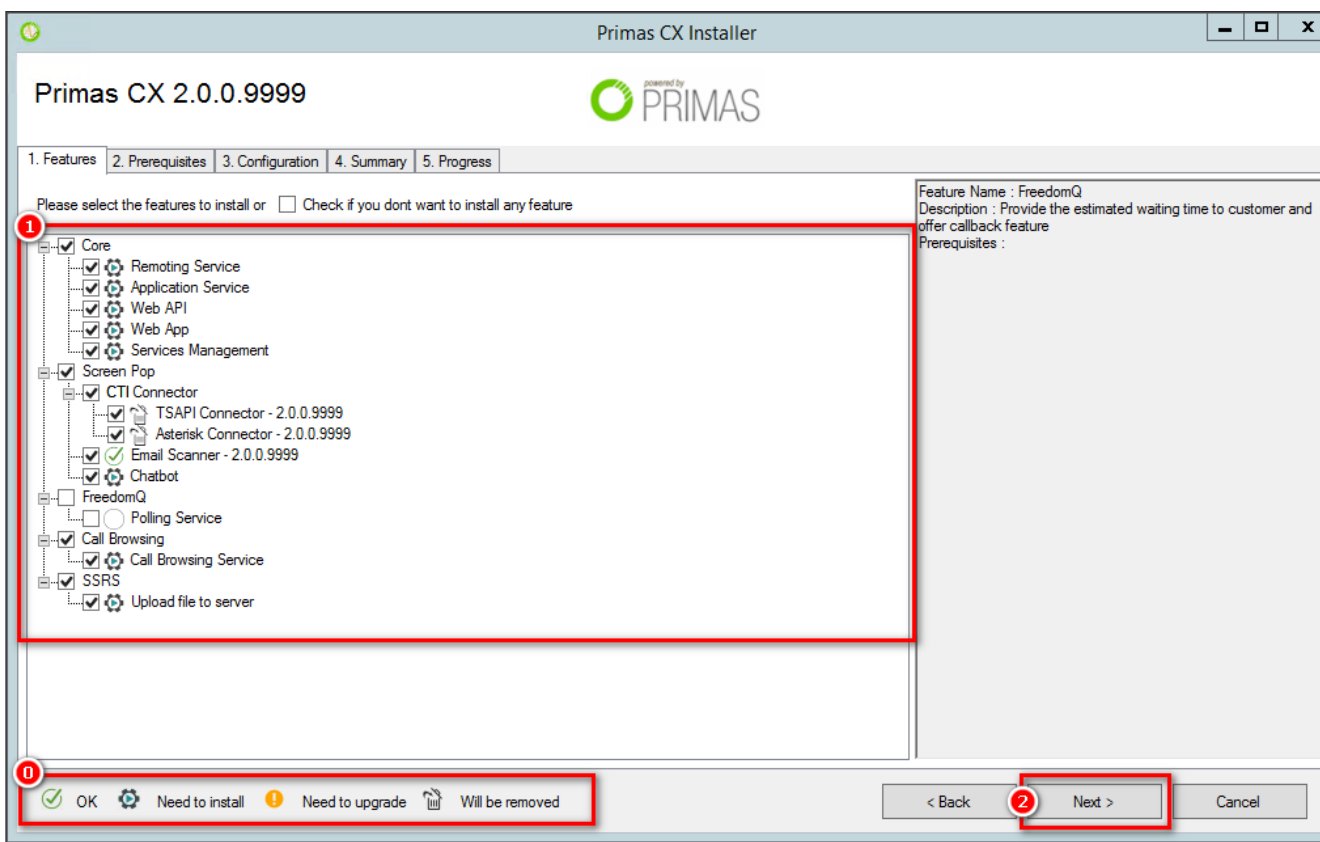

#### **2. Preview prerequisites**

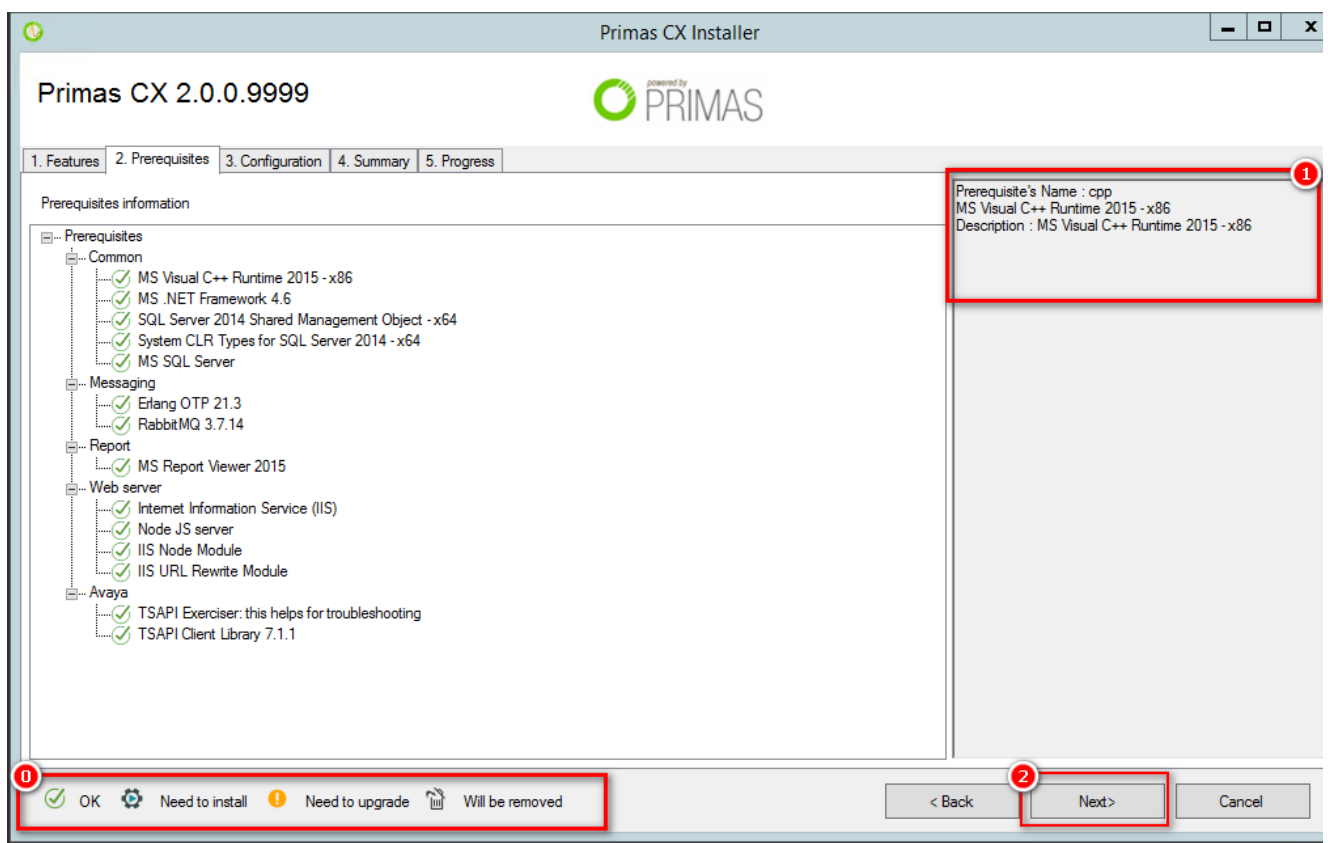

## **3. Configuration the features**

- **[Database](https://docs.primas.net/display/PRIMASCX/How+to+configuration+LinkScope+Database)**
- [RabbitMQ](https://docs.primas.net/display/PRIMASCX/How+to+configuration+RabbitMQ)
- [Web API](https://docs.primas.net/display/PRIMASCX/How+to+configuration+Web+API)
- [FreedomQ](https://docs.primas.net/display/PRIMASCX/How+to+configuration+FreedomQ)
- [Email Scanner](https://docs.primas.net/display/PRIMASCX/How+to+configuration+Email+Scanner)
- [TSAPI Connector](https://docs.primas.net/display/PRIMASCX/How+to+configuration+TSAPI+Connector)
- [Asterisk Connector](https://docs.primas.net/display/PRIMASCX/How+to+configuration+Asterisk+Connector) [Call browsing & Chatbot](https://docs.primas.net/display/PRIMASCX/How+to+configuration+Call+Browsing+and+Chatbot)
- Features

Go to the Configuration/Features and select the features you want to apply. Then click the button **Save** it.

- [SMTP Server](https://docs.primas.net/display/PRIMASCX/How+to+configuration+SMTP+Server)
- [SSRS Report](https://docs.primas.net/display/PRIMASCX/How+to+configuration+SSRS+Report)

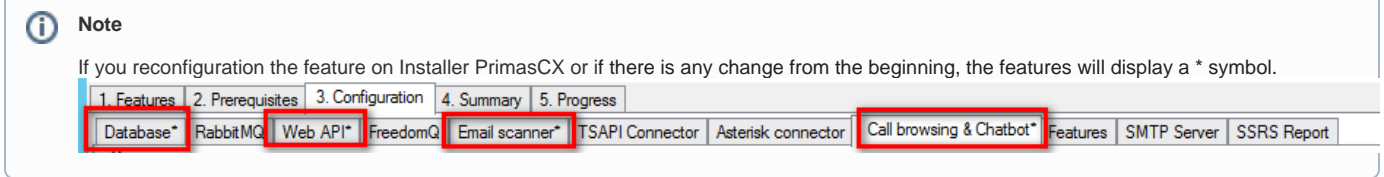

**4. Review all installation and configuration**

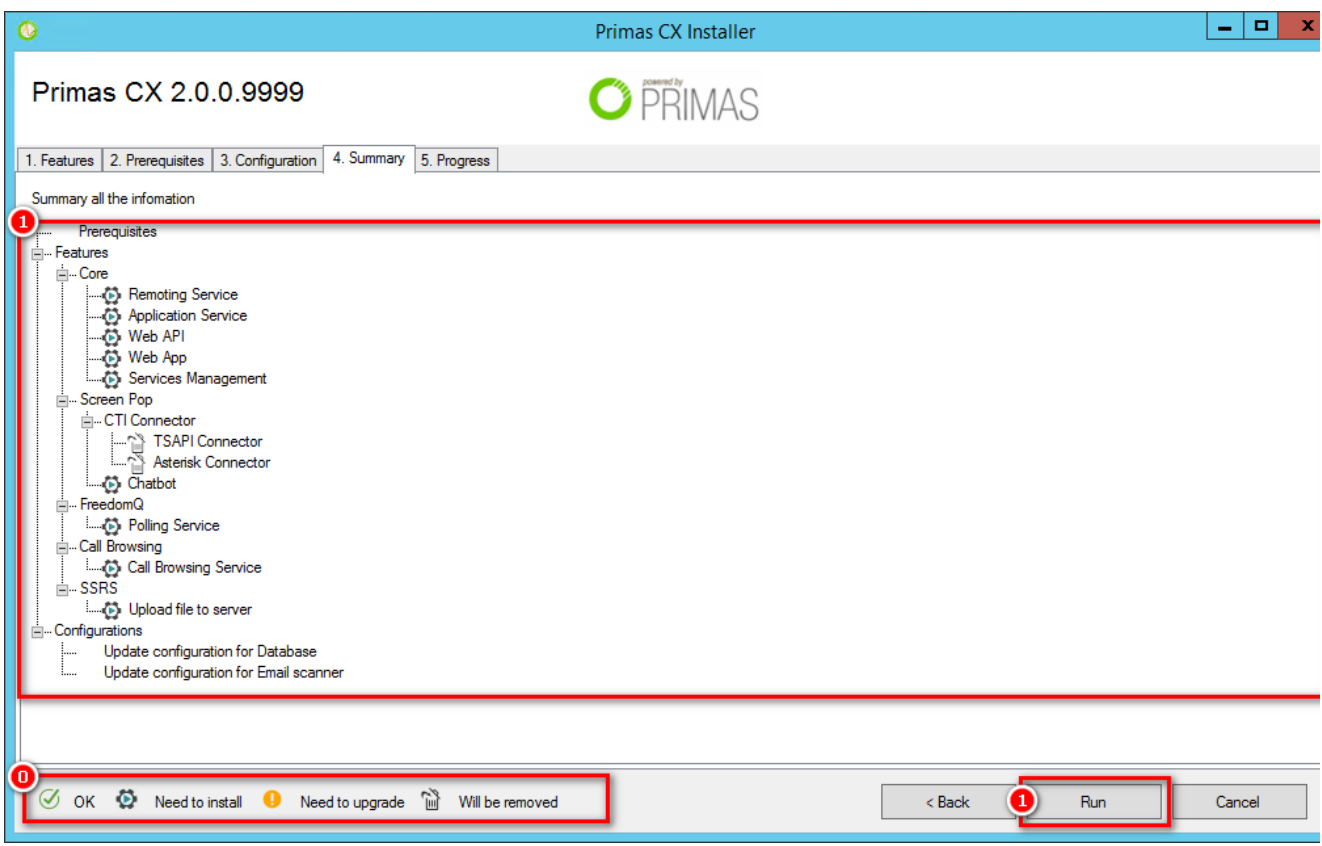

## **5. Checking results**

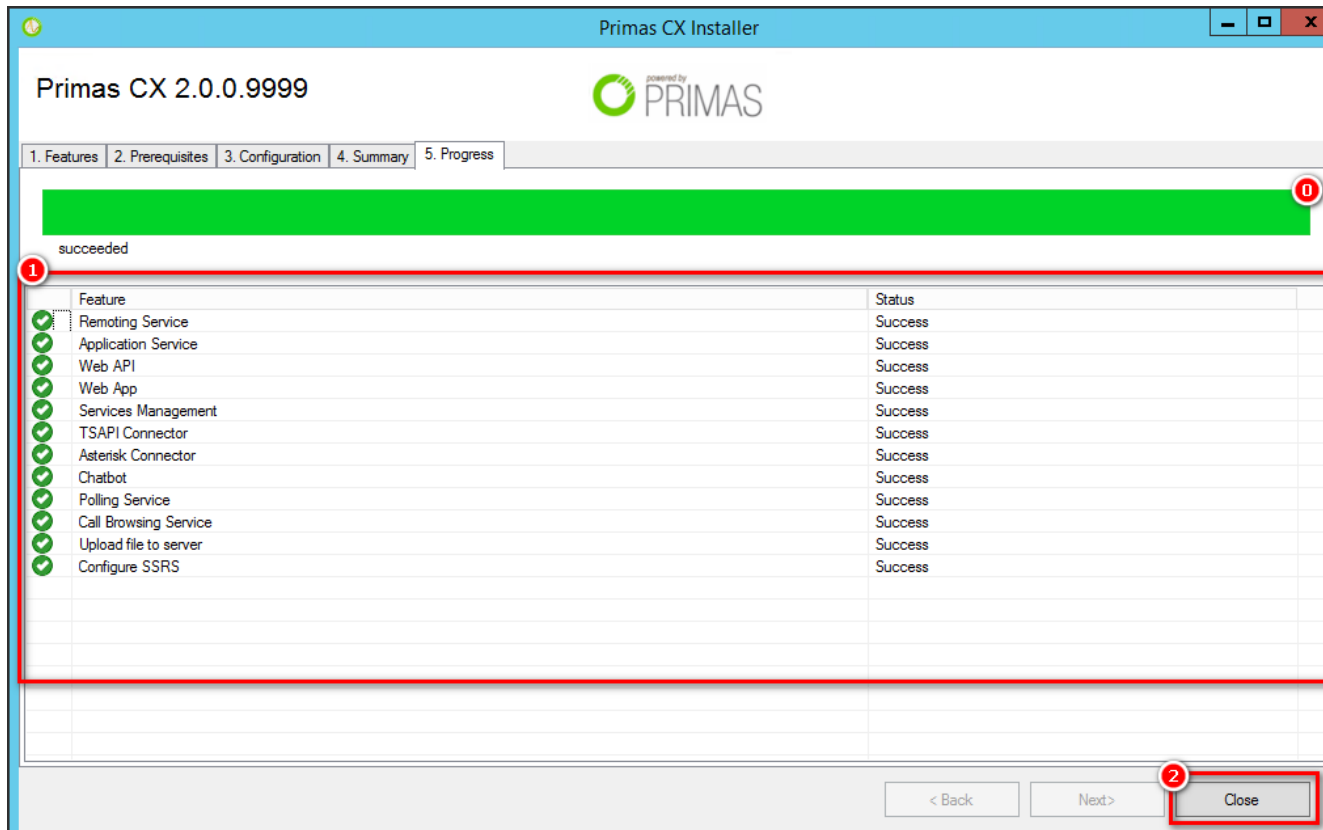

## Related articles

- [Guideline How To Use The Agent Dashboard](https://docs.primas.net/display/PRIMASCX/Guideline+How+To+Use+The+Agent+Dashboard)
- [How to manage API User at General Configuration](https://docs.primas.net/display/PRIMASCX/How+to+manage+API+User+at+General+Configuration)
- [How to manage Postcall Survey Configuration](https://docs.primas.net/display/PRIMASCX/How+to+manage+Postcall+Survey+Configuration)
- [How to manage User Setting at Screen Pop Configuration](https://docs.primas.net/display/PRIMASCX/How+to+manage+User+Setting+at+Screen+Pop+Configuration)
- [How to manage FQ Config at FreedomQ Configuration](https://docs.primas.net/display/PRIMASCX/How+to+manage+FQ+Config+at+FreedomQ+Configuration)